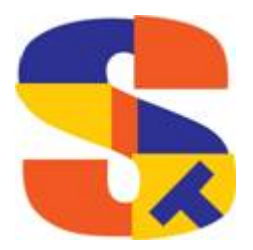

# **What's New At Robelle**

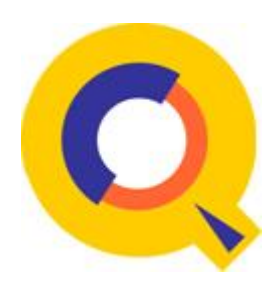

## Suprtool/Open with MYSQL… JSON Data Representation… Suprtool 5.8.11 & \$Month… Book Club…Introducing Marek

## **Suprtool/Open with MYSQL Access**

We've been busy adding new features to the Suprtool Suite of products, namely with the JSON option in STExport and more recently we've added access to MYSQL databases

in Suprtool/Open.

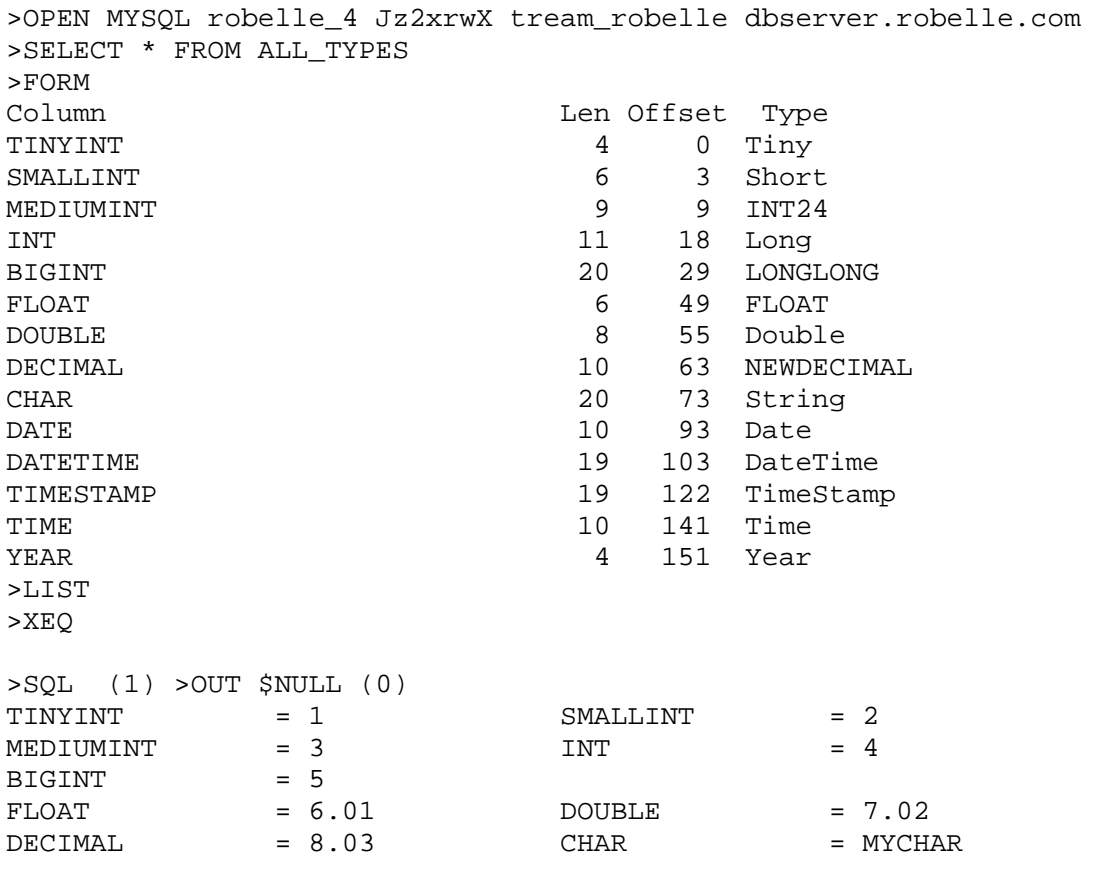

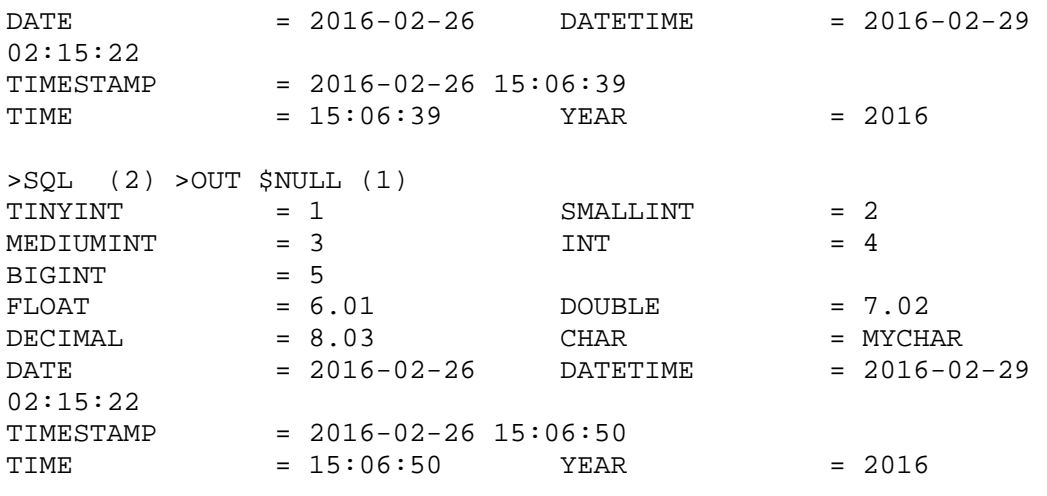

```
IN=2, OUT=2. CPU-Sec=1. Wall-Sec=1.
```
We are looking for anyone who has MYSQL data and knows a little about Suprtool. We are looking at

what to do with certain fields and how to handle some data types and the most common data types used

in MYSQL.

If you're interested in trying this new feature out or have any questions, let me know by e-mailing [Neil@robelle.com](mailto:Neil@robelle.com)

Keep in mind that this products is currently just in our little wind tunnel, but it does extract data, list to the terminal and output to link/SD files. We are interested in getting feedback to look at the direction of how to handle some data types.

## **JSON Data Representation**

In the last few years I've been expanding my knowledge and playing with more mordern tools in the Apple, iOS realm. I recently did some work with JSON data and found that the format was so similar to XML etc and other formats that it would be relatively easy to get STExport to generate data in the JSON format.

The JSON command specifies STExport to generate Json output. Use the JSON command to produce Java Script Object Notation documents for either Internet or Intranet applications.

JSON

 OBJECT "string" ONEPERLINE

#### **Example:**

STExport can generate JSON output with just a few commands.

\$input file1sd \$JSON \$output myJSON \$xeq

These four simple commands will generate a file that can be read by various applications. The result of such an STExport task will look as follows:

[{"CHAR-FIELD":"11111","INT-FIELD":1111,"ZONED-FIELD":11111}]

#### **Object**

The Object option allows the JSON data to be wrapped in a specific Object description.

```
JSON Object "Json object"
```
Looks like this:

```
{"Json object": 
[\{\}\ "CHAR-FIELD": \"11111",
\Upsilon"INT-FIELD"\Upsilon:1111,
\Upsilon"DBL\Upsilon-FIELD"\Upsilon:11111,
\backslash"PACKED\backslash-FIELD"\backslash:+1111,
\Upsilon"PACKED\Leftrightarrow.-FIELD"\Upsilon:+11111,
\Upsilon"QUAD\Upsilon-FIELD"\Upsilon:11111,
\Upsilon"ID\Upsilon-FIELD"\Upsilon:1,
\Upsilon"LOGICAL\Upsilon-FIELD"\Upsilon:111,
\Upsilon"DBLLOG\T-FIELD"\Upsilon:11111,
\"ZONED\-FIELD"\:11111 
}] 
}
```
Note that the example of the Output has one field per line with data. Normally this would have to be specified via the command line but the data is shown this way simply due to space constraints.

#### **OnePerLine**

For files that have many fields you may want to consider using the OneLine option of the JSON command:

#### **JSON OnePerLine**

STExport will put each field and data on one line with the appropriate beginning and end notation.

```
[\{\}\ "CHAR\}-FIELD"\: "11111",
\Upsilon"INT\Upsilon-FIELD"\Upsilon:1111,
\Upsilon"DBL\Upsilon-FIELD"\Upsilon:11111,
\Upsilon"PAC\KED\-FIELD":+11111,
\Upsilon"PAC\KED.-FIELD"\iota:+11111,
```

```
\Upsilon"QUAD\Upsilon-FIELD"\Upsilon:11111,
\Upsilon"ID\Upsilon-FIELD"\Upsilon:1,
\Upsilon"LOG\ICAL\-FIELD"\:1111,
\Upsilon"DBL\LOG\-FIELD" \11111,\"ZONED\-FIELD"\:11111 
}]
```
Multiple Json Commands

You can enter multiple JSON commands per task to set the JSON options you require.

```
$in file1sd 
$JSON Object "Json object" 
$JSON OnePerLine 
$out * 
$xeq
```
An example of the output generated by the above commands is as follows:

```
{"Json object": 
[ \text{CHAR}\-FIELD"\ : "11111",\Upsilon"INT\Upsilon-FIELD"\Upsilon:1111,
\Upsilon"DBL\Upsilon-FIELD"\Upsilon:11111,
\backslash"PACKED\backslash-FIELD"\backslash:+11111,
\backslash"PACKED\backslash.-FIELD"\backslash:+11111,
\Upsilon"QUAD\Upsilon-FIELD"\Upsilon:11111,
\Upsilon"ID\Upsilon-FIELD"\Upsilon:1,
\Upsilon"LOGICAL\Upsilon-FIELD"\Upsilon:1111,
\Upsilon"DBLLOG\Upsilon-FIELD"\Upsilon:11111,
\"ZONED\-FIELD"\:11111 
}] 
}
```
Questions contact Neil Armstrong [neil@robelle.com](mailto:neil@robelle.com)

### **Suprtool 5.8.11 and \$Month**

I was recently asked how to write a script in Suprtool to add a month to a given date. Now on the surface this sounds fairly simple, but given the nature of dates it gets a little complicated fairly quickly when handling dates that end up being invalid.

Here is the script:

```
 rm tobefixed tobefixed.sd 
 rm tobefixed.else tobefixed.else.sd 
 rm fixed fixed.sd 
 rm fixed.else fixed.else.sd 
 rm good good.sd
```

```
 rm feb feb.sd 
   rm feb.else feb.else.sd 
   rm data2 data2.sd 
   in data 
   item math,date,ccyymmdd 
  ext math=(($truncated(mydate / 100) - 1) * 100) + mydate mod 100 out data2,link 
  xeq 
   in data2 
   if $invalid(math) 
   out tobefixed,link,else 
  xeq 
  mv tobefixed.else good 
   mv tobefixed.else.sd good.sd 
   in tobefixed 
   if math mod 10000 = 431 or math mod 10000 = 631 or math mod 10000 
= 931 or math mod 10000 = 1131 
  ext math = math - 1
   out fixed,link 
  xeq 
   in fixed 
   out good,append 
  xeq 
  rm fixed fixed.sd 
   in tobefixed 
  if math mod 10000 = 431 or math mod 10000 = 631 or math mod 10000= 931 or math mod 10000 = 1131 
   ext math 
   out fixed,link,else 
   xeq 
   rm tobefixed tobefixed.sd 
   mv fixed.else tobefixed 
   mv fixed.else.sd tobefixed.sd 
   in fixed 
   out good,append 
  xeq 
   in tobefixed 
  if $truncated(math / 100) mod 100 = 2 ext math=($truncate(math / 100) * 100) + 28 
   out feb,link 
   xeq 
   in feb 
   out good,append 
  xeq 
   rm feb feb.sd 
   rm feb.else feb.else.sd 
   in tobefixed 
  if $truncated(math / 100) mod 100 = 2 ext math 
   out feb,link,else 
   xeq 
   rm tobefixed tobefixed.sd 
   mv feb.else tobefixed 
   mv feb.else.sd tobefixed.sd
```

```
 in tobefixed 
  if struncate(math / 100) \mod 100 = 0ext math=((($truncate(math / 10000) - 1) * 100 + 12) * 100) + mathmod 100 
  out good,append 
  xeq
```
While this corrected dates that would not be correct for certain end of month dates, it didn't account for leap years and February 28, and 29th.

We have added a new feature to Suprtool called \$month, which will allow you to add or subtract number of months from a given date.

It was great to go thru the process of writing the Suprtool code as it was a reminder of the issues that needed to be addressed when adding or subtracting months from a given dates, which made the coding of the new \$MONTH function a lot simpler and a lot of fun.

Currently the \$months function only works with ccyymmdd/yyyymmdd dates in J2 or double integer containers. I'm not sure if that will be expanded upon since this is a format that can be achieved by using the \$stddate function.

>in month >form File: MONTH.NEIL.GREEN (SD Version B.00.00)<br>Entry: 0ffset Entry: MYDATE I2 1 <<CCYYMMDD>> Limit: 25 EOF: 4 Entry Length: 4 Blocking: 64 >list >xeq >IN MONTH.NEIL.GREEN (0) >OUT \$NULL (0) MYDATE = 20160529 >IN MONTH.NEIL.GREEN (1) >OUT \$NULL (1) MYDATE = 20160530 >IN MONTH.NEIL.GREEN (2) >OUT \$NULL (2) MYDATE = 20160530 >IN MONTH.NEIL.GREEN (3) >OUT \$NULL (3) MYDATE = 20160531 IN=4, OUT=4. CPU-Sec=1. Wall-Sec=1. SUPRTOOL/Copyright Robelle Solutions Technology Inc. 1981-2016. (Version 5.8.11 Internal) Tue, Jun 14, 2016, 9:13 AM Type H for help. >in month >def a,1,4,double

```
>ext a=$month(mydate,+1) 
>ext a=$month(mydate,+2) 
>ext a=$month(mydate,+3) 
>ext a=$month(mydate,+4) 
>ext a=$month(mydate,+5) 
>ext a=$month(mydate,+6) 
>ext a=$month(mydate,+7) 
>ext a=$month(mydate,8) 
>ext a=$month(mydate,9) 
>ext a=$month(mydate,10) 
>ext a=$month(mydate,11) 
>ext a=$month(mydate,12) 
>ext a=$month(mydate,-1) 
>ext a=$month(mydate,-2) 
>ext a=$month(mydate,-3) 
>ext a=$month(mydate,-4) 
>ext a=$month(mydate,-5) 
>ext a=$month(mydate,-6) 
>ext a=$month(mydate,-7) 
>ext a=$month(mydate,-8) 
>ext a=$month(mydate,-9) 
>ext a=$month(mydate,-10) 
>ext a=$month(mydate,-11) 
>ext a=$month(mydate,-12) 
>list 
>xeq
```
The data then looks as follows. As you can see you can see what dates get adjusted to have

the proper date for the end of the month.

At this point we assume that all dates are valid, however, this may change before this enhancement

is released to the public.

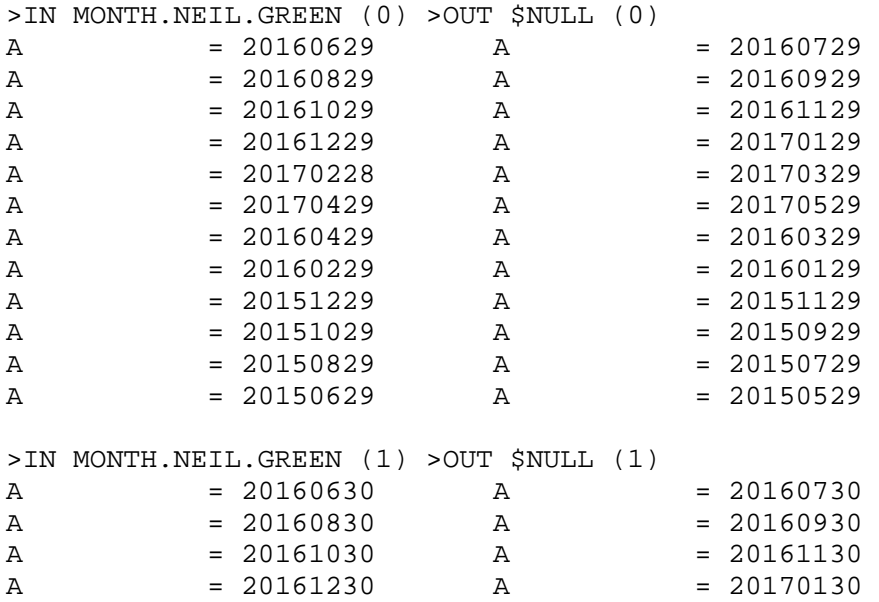

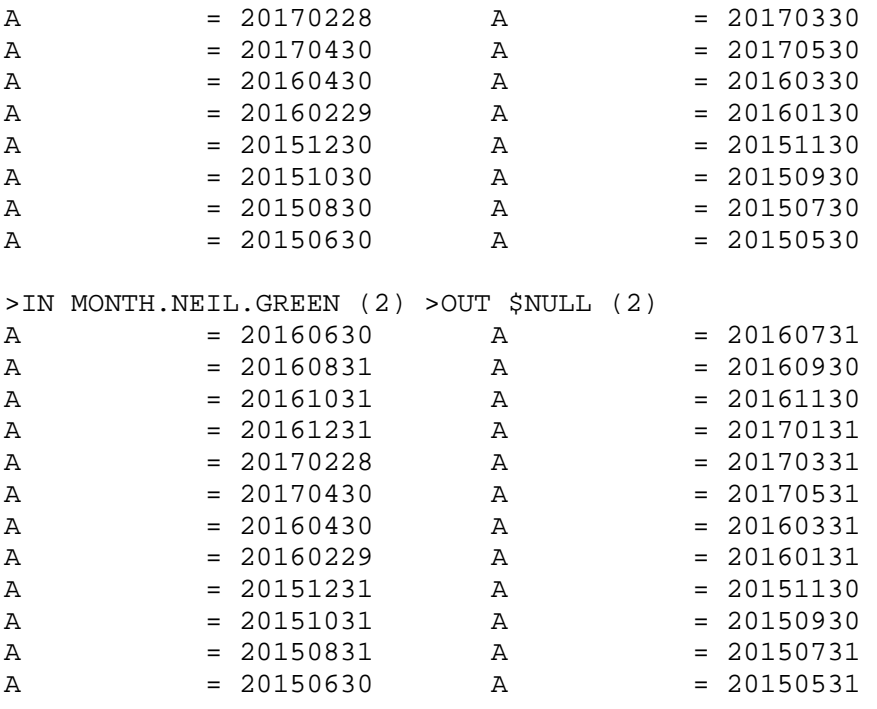

IN=3, OUT=3. CPU-Sec=1. Wall-Sec=1.

As always if you're interested in more about this function and feature feel free to e-mail Neil Armstrong at [neil@robelle.com](mailto:neil@robelle.com)

## **Robelle's Book Club**

We Robellians like to read. In our last newsletter, we listed a few of the books we have shared and enjoyed.

We have listed a few more of our recent "good reads" below.

[The Nightingale](https://www.goodreads.com/book/show/21853621-the-nightingale?from_search=true&search_version=service) by [Kristin Hannah](https://www.goodreads.com/author/show/54493.Kristin_Hannah?from_search=true&search_version=service)

[I Am the Messenger](https://www.goodreads.com/book/show/19057.I_Am_the_Messenger?from_search=true&search_version=service) by [Markus Zusak](https://www.goodreads.com/author/show/11466.Markus_Zusak?from_search=true&search_version=service) 

[His Whole Life](https://www.goodreads.com/book/show/386187.Midnight_in_the_Garden_of_Good_and_Evil) by Elizabeth Hay

Station Eleven by Emily St. John Mandel

Missing You by Harlan Coben

We are always looking for book recommendations. Send your book recommendation to Fran Glasgow fran@robelle.com

## **Introducing Marek our office feline**

At Robelle we consider ourselves an equal opportunity company. Yes we have our office dogs Cassie, Dakota, Otis & Parker. We do have one office feline named Marek. This coming August Marek will be 10 years old and is best buddies with Cassie. Marek was adopted from rescue shelter same as Cassie, Dakota, Otis & Parker.

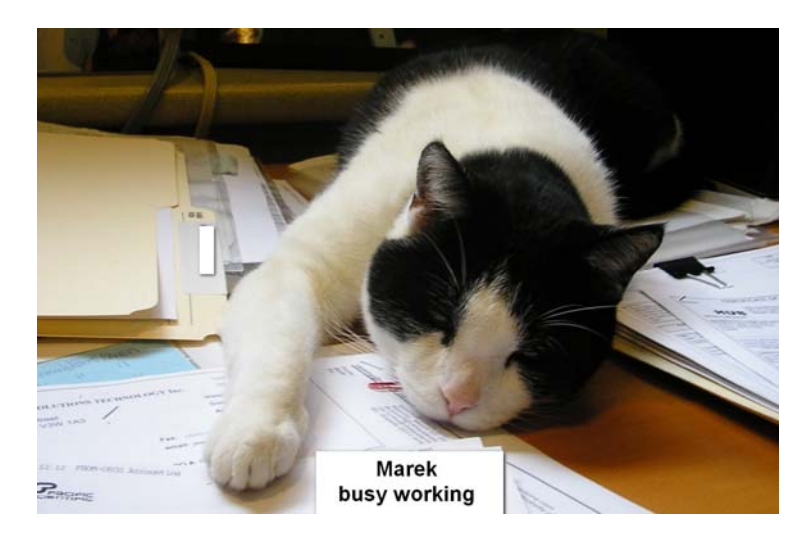

To unsubscribe from our newsletter, send us an e-mail at **wudunsub@robelle.com** 

**June 2016**